### **ネットワークコマンド❶ 自分自身の状態を確認する**

#### **ネットワークデバイスの情報を表示する** ➡1.2節

- **ip link** MACアドレスおよびネットワークデバイスの状態 を表示するⓁ
- **ip addr** IPアドレスおよびネットワークデバイスの状態を 表示するⓁ
- **ifconfig** ネットワークインターフェースの情報を表示する( ⓜ ➲ IPアドレスとMACアドレスが表示される

● 設定の変更も可能 →2.3節 ➲ Ubuntuの場合追加インストールが必要

**ipconfig** ネットワークインターフェースの情報を表示する ➲ IPアドレスが表示される ➲ MACアドレスも表示したい場合は**/all**オプショ ンを使用

**getmac /V** MACアドレスを表示する

#### **現在の通信状態を調べる** ➡3.2節

- netstat 現在の通信状態を調べる**W**CM ●現在アクティブな接続について、プロトコルとポー ト番号を表示 ■■ 非アクティブな通信も含め、すべての接続情報を 表示したい場合は**-a**オプションを使用(Ⓦは**/a** も使用可能) ➲ Ubuntuの場合追加インストールが必要
- **ss 現在の通信状態を調べる**

#### **ARPテーブル /近隣キャッシュの表示 →1.4節**

**arp -a** ARPテーブルを表示(IPv4) (2) ➲ローカルネットワーク内のMACアドレスとIPアド レスの対応を表示する ➲ローカルネット内のMACアドレスとIPアドレスの 対応を表示する **○ 設定も可能(方法はarp -?で確認)** 

➲ Ubuntuの場合追加インストールが必要

➲「**arp 対象** 」で対象を指定可能。 <sup>例</sup> **arp 192.168.1.1** <sup>例</sup> **arp mac.local**

**ip neigh** ARPテーブル/近隣キャッシュを表示①

**ndp −a** 近隣キャッシュを表示(IPv6)m

**netsh interface ipv6 show neighbors** 近隣キャッシュを表示(IPv6) W

### **ルーティングテーブルを表示** ➡2.1節

- netstat -r ルーティングテーブルを表示<u>(W</u>Û<sub></sub>m ➲ Ubuntuの場合追加インストールが必要
- **route** ルーティングテーブルを表示①<del></u>m</del> ➲ macの場合 route get defaultでデフォルトルー トを表示

➲ Ubuntuの場合追加インストールが必要

**route PRINT** ルーティングテーブルを表示

**ip route** ルーティングテーブルを表示1

### **ネットワークコマンド❷ 通信相手の状態を確認する**

### **通信状態を確認する** ➡0.7節, 2.5節, 2.6節

ping 通信相手からの返答の有無を確認する<u>W</u>CM ➲ Windowsは4回実行して終了するが、Linux・ macOSの場合 Ctrl +Cで終了するまで実行し続 ける。**-c**オプションで回数を指定可能。

<sup>例</sup> **ping -c 4 www.example.com**

### **pingコマンドのおもなオプション**

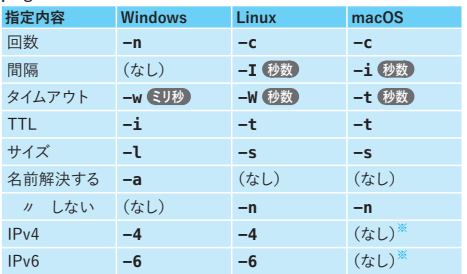

**※** macOSの場合pingはIPv4のみ、IPv6はping6コマンドを使用。

### **相手までの経路を調べる** ➡2.7節, 2.8節

**com**

- **traceroute** 通信相手までの経路を確認するⓁⓜ
	- ➲ Ubuntuの場合追加インストールが必要(2種類あ り使用できるオプションが異なる) →2.7節 ➲ 経路のドメイン名が不要な場合は**-n**オプションを 使用(実行結果の表示が高速になる) <sup>例</sup> **traceroute -4 -n www.example.**

### **tracert** 通信相手までの経路を確認するⓌ

➲ 経路のドメイン名が不要な場合は**-d**オプションを 使用(実行結果の表示が高速になる)

#### <sup>例</sup> **tracert -4 -d www.example.com**

- **mtr** 通信相手までの経路と各経路との通信状態を確 認する(L)
	- Cリアルタイム表示でC を押すと終了
	- ➲ **-r**オプションで経路情報と**ping**の結果を表示す る(レポートモード)、**-c**オプションで**ping**の実行 回数を指定可能

#### <sup>例</sup> **mtr -r -c 1 www.example.com**

- **pathping** 通信相手までの経路と各経路との通信状態を確 認するⓌ
	- ➲ **-q**オプションで各経路へのping実行を行う秒数 を指定できる(秒数指定なしの場合はデフォルト で25秒)
	- <sup>例</sup> **pathping -q 5 www.example.com**

# Ⓛ Linuxで使用可能(WSL含む)

### Ⓦ Windowsで使用可能 ⓜ macOSで使用可能

### **ipコマンド**

Linuxで使われている**ip**コマンドは、**オブジェクト**と**サブコマンド** を組み合わせて使用する。たとえばIPアドレスを表示したい場合、 **address**というオブジェクトにサブコマンド**show**を組み合わせ て**ip address show**と指定する。

#### **ipコマンドの表記ルール**

➲ipコマンドそのもののオプションはオブジェクトの前に指定する。

### <sup>例</sup> **ip -4 address show**

➲オブジェクトは省略が可能、基本的には他のオブジェクトと区別 できれば良く、**address**であれば**addr**や**a**とできる**※**。

**70 ip addr show (ip address show**と同じ意味) <sup>例</sup> **ip a show**(同上)

● 使用できるサブコマンドはオブジェクトごとに異なり、オブジェ クトによってはさらに引数が使用可能。

**7 ip a show lo** (loデバイスの情報を表示) <sup>例</sup> **ip a add 10.0.2.15/24 dev enp0s3**

(「enp0s3」にIPアドレスを追加 ➡2.3節)

➲ 多くのオブジェクトで**show**(現在の状態を表示)が使用可能、 デフォルトのサブコマンドは省略できる。 **7 ip addr** (ip address showと同じ意味)

<sup>例</sup> **ip a** (同上)

- ➲ サブコマンドに引数がある場合、サブコマンドは省略できない
- **※** 本書では、使用頻度が高いものは省略表記(**ip a**)、コマンドの書式説 明の際は一般的な表記(**ip addr**)を使用している。

### **SSH**

**ssh** SSHで接続する(現在のユーザー名と異なる名前 で接続したい場合は「 **ユーザー名 @ 接続先** 」で指 定)、exitで切断(D)(W)m

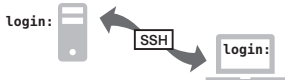

**ssh -p 使用するポート番号を指定** ➲ **例 ssh pc1**

(現在のユーザー名で「pc1」に接続)

➲ **例 ssh study@pc1 –p 55555** (ユーザー名「study」で「pc1」にポート番号

「55555」で接続)

### ssh-keygen 公開鍵と秘密鍵のペアを作成するÛWm

ssh-copy-id 公開鍵を接続先にコピーする<del>い</del>

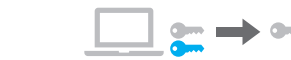

**scp リモート・ローカル間でファイルをコピーするい** ⓜ **scp -P** 使用するポート番号を指定<del></u><u></u> ( ) ( ) m</u></del>

## **VPN(SSL-VPN)**

既存の設定ファイルを使用した接続(OpenVPN)。Windows、 macOSはGUIツールを使用(openvpn.jpでダウンロード可能)。

**openvpn --config** OpenVPNで接続する① <sup>例</sup> **sudo openvpn --config 設定ファイル**

### **ipコマンドのおもなオプション**

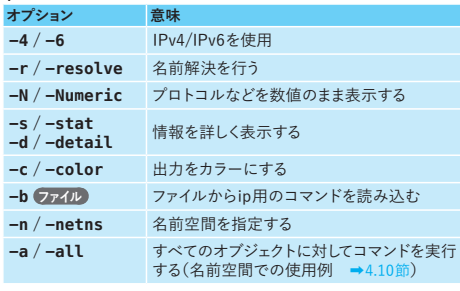

### **ipコマンドのおもなオブジェクト**

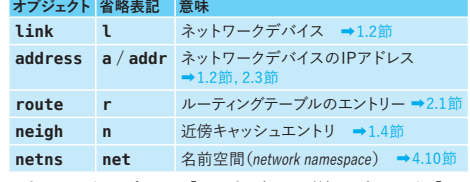

**※ ip**コマンドのオプションは「**man ip**」(➡0.13節)、サブコマンドは「**man ip オブジェクト** 」で確認可能

### **プロトコルを試す 学習用**

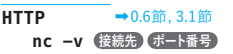

**TCP/UDP** ➡3.3節 受信側 **nc -l ポート番号** / **nc -u -l ポート番号**

送信側 **nc 受信側 ポート番号** / **nc** ー**u 受信側 ポート番号**

### **HTTPS/POP/SMTP** ➡3.6節, 4.4節**※**

**openssl s\_client -connect 接続先 : ポート番号** ※ 暗号化された通信をWiresharkで表示する方法は本文を参照(→3.6 節, 3.7節, 4.4節)。

### **コマンドの実行結果を絞り込む**

**grep 文字列を検索する**Û<sup></sup> →0.12節 <sup>例</sup> **ping -c 4 www.example.com | grep loss** (文字列「loss」を検索する)

**findstr** <br>
文字列を検索する<del></u> →0.12節</del> <sup>例</sup> **ping www.example.com | findstr** 応答 (文字列「応答」を検索する)

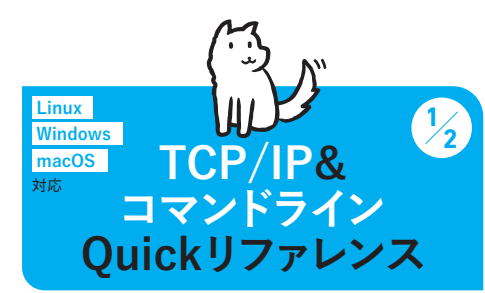

Unix系OSのコマンドラインシェルはbash/zshが広く使用されており、Ubuntuの デフォルトはbash、macOSではzshが採用されている。Windowsでは古くから使 われているコマンドプロンプト(cmd.exe)とPowerShell、WSL(Windows Subsystem for Linux。デフォルトはUbuntu、詳しくは本文を参照)が使用可能で、 本書ではコマンドプロンプトおよびWSLを使用する。

#### **bash/zshのキーバインド**

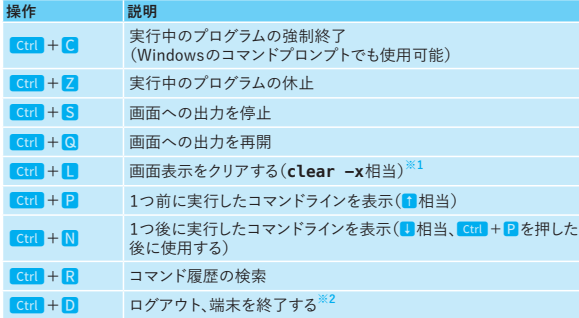

**※1** GUI環境の場合スクロールバッファ(画面表示されていない部分)は保持される。すべて 削除する場合は**clear**コマンド(Windowsは**cls**コマンド)。

**※2** EOF(End Of File)を意味するキーで、入力をリダイレクトしているときはファイルの終了、 テキストベースのコマンドでやり取りできるプロトコルの場合はコネクション終了という 意味になる。コマンドプロンプトでのEOFはctrl+Z。

### **コマンドラインで使用できるキー操作❷ GUI環境固有の操作**

GUI環境でコマンドを入力する際、Ubuntuでは「端末」、Windowsでは「Windows Terminal」、macOSでは「ターミナル」(Terminal.app) というソフトウェアを使用する(本文を参照)。

#### **GUI環境で使用できるキーバインド**

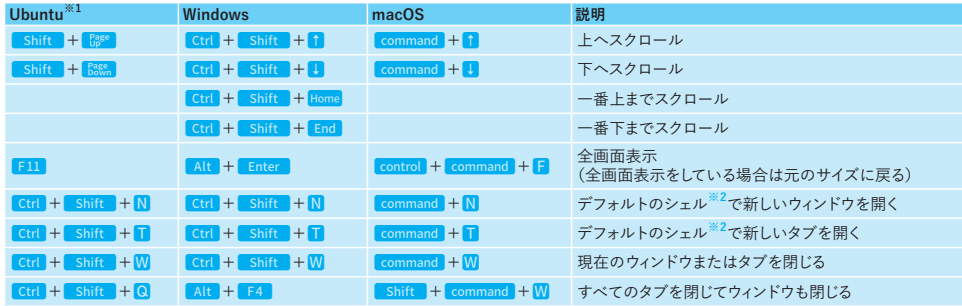

**※1** 端末の設定でショートカットを有効にする必要がある(≡をクリックして「設定」➡「ショートカット」)。

※2 Windows Terminalのデフォルトシェルは設定(Ctrl+n)の「スタートアップ」➡「規定のプロファイル」、macOSはターミナルの設定(command+n) の「プロファイル」➡「シェル」で変更可能。

**※3** macOSではスクロールバッファも含めてクリアされ、Ubuntuの場合、画面に見えている範囲のみのクリアでスクロールバッファはクリアされない。端 末クリアをコマンドで行う場合UbuntuおよびmacOSでは**clear**コマンド、Windowsでは**cls**コマンドを使用。

#### **端末やターミナルとその他のソフトウェアの間でコピー&ペースト(クリップボードを介したコピー&ペースト)**

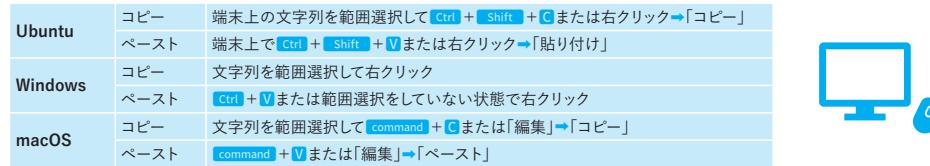

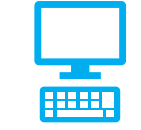

#### Ctrl**+**Z**の機能(bash/zsh)**

シェルの機能で実行中のプログラムを休止→ バックグラウンドで再開させることで、コマンド プロンプトから新たなコマンドを入力、実行で きるようになる。 フォアグラウンドで再開(キー操作が可能な状 態で再開)したい場合はfgと入力して
Enter バックグラウンドで再開したい場合は**bg**と入 力してEnter。

#### **ヒストリ機能(bash/zsh)**

Ctrl + P or N or R はコマンド履歴(ヒストリ、 本文を参照)を使用するキー操作で、 **history**コマンドで一覧表示し、「**! 番号** 」で **history**で表示された番号のコマンドライン を実行できる。 コマンドプロンプトでは↑●でコマンド履歴 を呼び足すことができるほか、F7 キーでー 覧表示した上で矢印キーで履歴を選択し Enter で実行可能。

### **コマンドラインで使用できるキー操作❶ コマンドラインで使用できるキー操作❸ カーソル移動と編集**

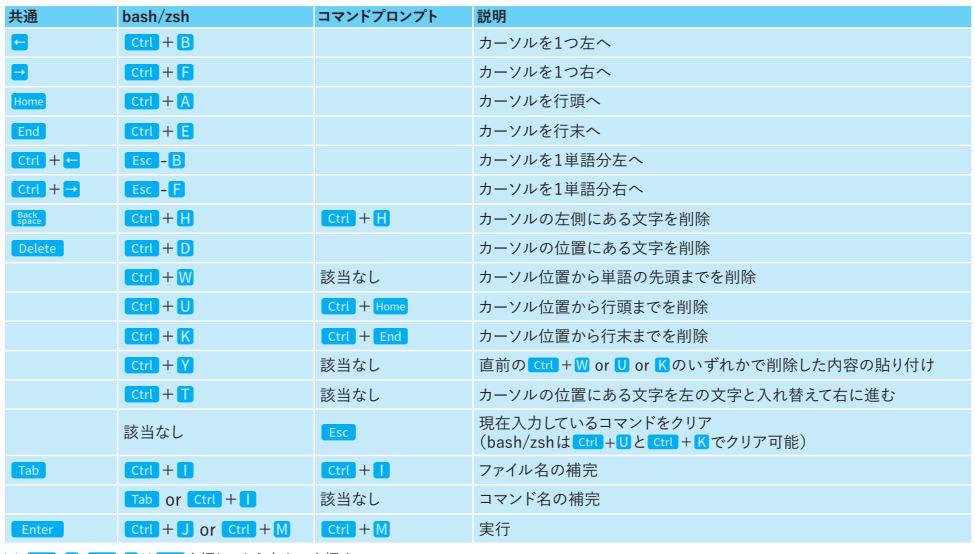

※ Esc-B、Esc-FはEsc を押してから各キーを押す。

### **テキストの表示と編集**

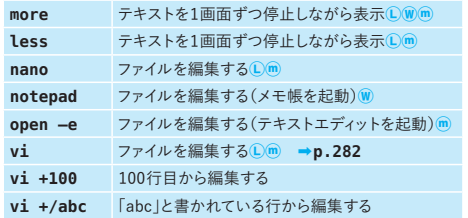

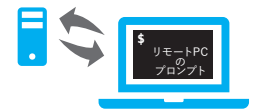

遠隔地との接続でコマンドラインしか使えない場合はテキストベ ースのエディタ(**nano**や**vi**)でテキスト編集。

### **コマンドの使い方を調べる**

例 **man ip ip**コマンドはオブジェクトごとのマニュアルがある。 例 **man ip address**

➲コマンドの概要はそれぞれのコマンドの**-?**または**--help**オ プションで表示できることが多い(L)m

➲ Windowsは**/?**オプション、Unux系OS由来のコマンドの場合 は**-?**が使えることがある

➲ 引数不足やオプション違いなどコマンドの使い 方に誤りがある場合は簡単な使い方が表示さ れることが多い

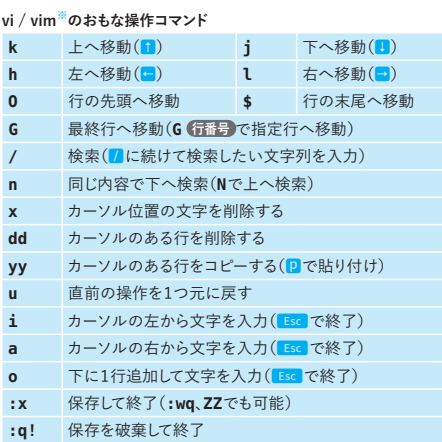

**※** UbuntuやmacOSでは**vi**という名前で**vim**(多機能版vi)が起動して おり、文字入力中にも矢印キーでのカーソル移動が可能(Ubuntu環境 **man** 指定したコマンドのマニュアルを表示する。ⓁⓌ <sup>の</sup>**vi**で入力中の矢印キーを使用する方法は本文を参照)。

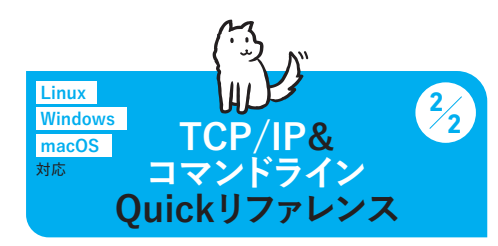